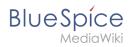

## Contents

| 1. Setup:Installation Guide/System Preparation/Windows/Introduction                     | 2 |
|-----------------------------------------------------------------------------------------|---|
| 2. Setup:Installation Guide/System Preparation/Windows/Setting the system rights of the |   |
| temporary Windows folder                                                                | 2 |

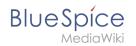

This documentation is as detailed as possible and illustrated with screenshots. It covers the recommended basic system configuration. Nevertheless, we assume that you already have previous knowledge of the installation and operation of Windows Server systems.

The prerequisite is an already installed Windows server starting at version 2016 without any additional software already installed.

In this documentation, Windows Server 2022 was used. With different versions, it is possible that you will notice slight differences in the installation interface.

The documentation also includes clearly marked infoboxes that inform you about whether particular installation steps are necessary and that provide any further information.

First start with setting the system rights of the temporary Windows folder.

# Setup:Installation Guide/System Preparation/Windows /Setting the system rights of the temporary Windows folder

### Contents

| 1 | Procedure |  |
|---|-----------|--|
| 2 | Next step |  |

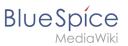

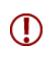

Various applications require rights to write to the C:\Windows\Temp folder. These are not set as needed by default. In order to be able to carry out all further steps smoothly and also to be able to operate BlueSpice, you must first set these rights.

### Procedure

**Open** Windows Explorer:

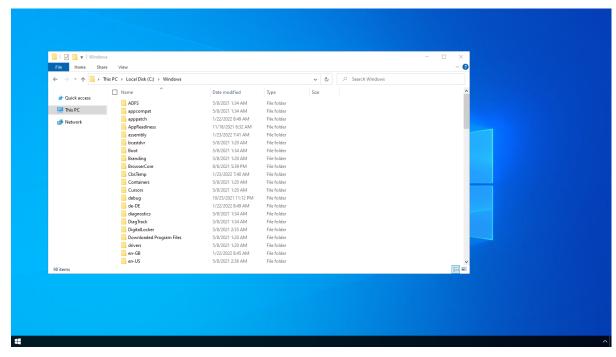

**Right-click** on the folder "Temp" (1) and open the "Properties" (2):

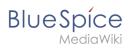

| Open<br>Open in new window | Local Disk (C:) > Windows |                                       |                            | ڻ ~  | ,○ Search Windows |                                                                                                    |
|----------------------------|---------------------------|---------------------------------------|----------------------------|------|-------------------|----------------------------------------------------------------------------------------------------|
| Pin to Quick access        | Name                      | Date modified                         | Туре                       | Size |                   | <b>^</b>                                                                                                    |
| Give access to             | > ShellComponents         | 5/8/2021 1:20 AM                      | File folder                |      |                   | and the second second second second second second second second second second second second second second second |
| Restore previous versions  | ShellExperiences          | 5/8/2021 1:20 AM                      | File folder                |      |                   |                                                                                                    |
| Include in library         | > SKB                     | 5/8/2021 1:34 AM                      | File folder                |      |                   |                                                                                                    |
| Pin to Start               | SoftwareDistribution      | 10/25/2021 11:06 PM                   | File folder                |      |                   |                                                                                                    |
| Send to                    | Speech                    | 5/8/2021 1:20 AM                      | File folder                |      |                   |                                                                                                    |
|                            | Speech_OneCore            | 5/8/2021 1:20 AM                      | File folder                |      |                   |                                                                                                    |
| Cut                        | System                    | 5/8/2021 1:20 AM                      | File folder                |      |                   |                                                                                                    |
| Сору                       | System32                  | 1/23/2022 7:39 AM                     | File folder                |      |                   |                                                                                                    |
| Paste                      | SystemApps                | 5/8/2021 1:34 AM                      | File folder                |      |                   |                                                                                                    |
| Create shortcut            | SystemResources           | 8/6/2021 5:39 PM                      | File folder                |      |                   |                                                                                                    |
| Delete                     | System Temp               | 1/23/2022 5:41 AM                     | File folder                |      |                   |                                                                                                    |
| Rename                     | SysWOW64                  | 1/23/2022 7:39 AM                     | File folder                |      |                   |                                                                                                    |
| Properties                 | TAPI                      | 5/8/2021 1:20 AM                      | File folder                |      |                   |                                                                                                    |
| Properties                 | Tasks                     | 10/26/2021 7:50 AM                    | File folder                |      |                   |                                                                                                    |
|                            | Temp 1                    | 1/23/2022 7:40 AM                     | File folder                |      |                   |                                                                                                    |
|                            | tracing                   | 5/8/2021 1:20 AM                      | File folder                |      |                   |                                                                                                    |
|                            | twain_32                  | 5/8/2021 1:20 AM                      | File folder                |      |                   |                                                                                                    |
|                            | Vss                       | 5/8/2021 1:20 AM<br>5/8/2021 1:20 AM  | File folder<br>File folder |      |                   |                                                                                                    |
|                            | WaaS Web                  |                                       | File folder<br>File folder |      |                   |                                                                                                    |
|                            | Web WinSxS                | 5/8/2021 1:34 AM<br>1/23/2022 7:40 AM | File folder<br>File folder |      |                   |                                                                                                    |
| 98 items 1 item selected   | winsxs                    | 1/23/2022 7:40 AM                     | FILE TOIGEF                |      |                   |                                                                                                    |
|                            |                           |                                       |                            |      |                   | Baa 📷                                                                                                    |

Select the tab "Security" (1) and click "Advanced" (2):

|                           | WS                                                 |                                      |                            |      |                | - • × |   |
|---------------------------|----------------------------------------------------|--------------------------------------|----------------------------|------|----------------|-------|---|
| File Home Sha             |                                                    |                                      |                            |      |                | ~ 🕑   |   |
| ← → ~ ↑ □ > '             | This PC 				Local Disk (C:)                        |                                      |                            | ٽ ~  | Search Windows |       |   |
|                           | Name ^                                             | Date modified                        | Туре                       | Size |                | ^     |   |
| 🖈 Quick access            | ShellComponents                                    | 5/8/2021 1:20 AM                     | File folder                |      |                |       |   |
| 💻 This PC                 | ShellExperiences                                   | 5/8/2021 1:20 AM                     | File folder                |      |                |       |   |
| Network                   | SKB                                                | 5/8/2021 1:34 AM                     | File folder                |      |                |       |   |
| rvetwork                  | SoftwareDistribution                               | 10/25/2021 11:06 PM                  | File folder                |      |                |       |   |
|                           | Speech                                             | 5/8/2021 1:20 AM                     | File folder                |      |                |       |   |
|                           | Speech_OneCore                                     | 5/8/2021 1:20 AM                     | File folder                |      |                |       |   |
|                           | Suctem                                             | 5/R/2021 1-20 AM                     | File folder                |      |                |       |   |
|                           | Temp Properties                                    | ×                                    | File folder                |      |                |       |   |
|                           | General Sharing Security P                         | Versions Customize                   | File folder                |      |                |       |   |
|                           | Object name: C:\Windows\7                          | amp                                  | File folder                |      |                |       |   |
|                           |                                                    | city                                 | File folder<br>File folder |      |                |       | E |
|                           | You must have Read perm                            | sions to view the properties of this | File folder                |      |                |       |   |
|                           | object.                                            |                                      | File folder                |      |                |       |   |
|                           | Click Advanced to continu                          | ə.                                   | File folder                |      |                |       |   |
|                           |                                                    |                                      | File folder                |      |                |       |   |
|                           |                                                    |                                      | File folder                |      |                |       |   |
|                           |                                                    |                                      | File folder                |      |                |       |   |
|                           |                                                    |                                      | File folder                |      |                |       |   |
|                           |                                                    |                                      | File folder                |      |                |       |   |
|                           |                                                    |                                      | File folder                |      |                | ✓     |   |
| 98 items   1 item selecte | ed                                                 |                                      |                            |      |                |       |   |
|                           |                                                    |                                      |                            |      |                |       |   |
|                           |                                                    | -                                    |                            |      |                |       |   |
|                           | For special permissions or adva<br>click Advanced. | nced se 2 Advanced                   |                            |      |                |       |   |
|                           | click Advanced.                                    |                                      |                            |      |                |       |   |

Click "Continue":

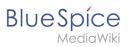

|                                      | ew<br>Local Disk (C; ) > W Advanced Security Settings for Temp                                                                                                    | ×               |
|--------------------------------------|----------------------------------------------------------------------------------------------------|-----------------|
| Quick access     This PC     Network | ShellComponents           ShellExperiences           SkellExperiences           SkellExperiences           Owner:         Unable to display current owner.           Permissions:         Auditing           Effective Access |                 |
|                                      | Softwardbithiution<br>Speech<br>Speech<br>Speech<br>Speech<br>Speech OneCore<br>Examine<br>General Sharing<br>Object name: C<br>O dy or mut have<br>Coglonue                                                                  | 2K Cancel Apply |
| 98 items 1 item selected             | For special permissions or advanced settings. Advanced                                                                                                    |                 |

#### Click "Advanced":

|                                      | View                                                                                                    |                                                                               |                                                                                               |                                                | — C             | ~ 0 |  |
|--------------------------------------|----------------------------------------------------------------------------------------------------|-------------------------------------------------------------------------------|-----------------------------------------------------------------------------------------------|------------------------------------------------|-----------------|-----|--|
| Cuick access     This PC     Network | ShellComponents<br>ShellComponents<br>ShellComponents<br>ShellComponents<br>Still<br>SoftwareDistribution<br>Speech, OneCore<br>Speech, OneCore<br>Spe | onal information, double-click a per<br>n entries:<br>Principal<br>v Users (N | mission entry. To modify<br>Access<br>Special<br>Full control<br>Full control<br>Full control | Inherited from<br>None<br>None<br>None<br>None |                 |     |  |
| 98 items 1 item selected             | For special permissions or advance                                                                                                    |                                                                               | vun innensio                                                                                  |                                                | OK Cancel Apply |     |  |

**Click** "Select a principal":

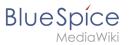

| Image: Provide the second second | Share View  > This PC > Local I Name              | Permission Entry for Temp  Principal: Eelect a principal Type: Allow Applies to: This folder, subfolders and files •                                                                                                    | <u> </u>                  |
|----------------------------------------------------------------------------------------------------|---------------------------------------------------|----------------------------------------------------------------------------------------------------|---------------------------|
| 💣 Network                                                                                                    | SKB<br>Softw<br>Speec<br>Sector<br>Corport<br>Obj | Basic permissions:            [full control         [Modify         ]Read & execute         [Lit folder contents         [Read         [Write         [Special permissions         [ONP apply these permissions to objects and/or containers within this container         Add a condition to limit access: The principal will be granted the specified permissions only if conditions are met.         Add a condition | Show advanced permissions |
| 98 items 1 item s                                                                                                    | For                                               | pocal permissions or advanced settings. Advanced<br>Advanced<br>OK Cancel Apply                                                                                                    | OK Cancel                 |

**Ensure** that your local machine is selected in the field "From this location" (1). If this is not the case, **open** "Locations..." (2):

| I 2 I Windows                                                   |                                                                                                    | - u ×                     |
|-----------------------------------------------------------------|----------------------------------------------------------------------------------------------------|---------------------------|
|                                                                 | Permission Entry for Temp                                                                                                    | - • ×                     |
| ← → ~ ↑ 🔒 > This PC > Local [                                   | Select User, Computer, Service Account, or Group                                                                                                    |                           |
| Quick access     Quick access     Shell(     This PC     Shell) | Select the object type:<br>User, Group, or Bulk in security principal Cliget Types.                                                                                                    |                           |
| Network     Softw     Spec                                      | Enter the object name to select ( <u>examples</u> ): Check Names                                                                                                    | Show advanced permissions |
| Speec<br>Lunar<br>Gene<br>Obj                                   | Atvanced OK Cancel                                                                                                    |                           |
| 0                                                               | Only apply these permissions to objects and/or containers within this container     Add a condition to limit access. The principal will be granted the specified permissions only if conditions are met.     Agd a condition | Clear all                 |
| 98 items   1 item selected                                      |                                                                                                    | OK Cancel                 |
| For a click                                                     | pecial pemissions or advanced settings, Advanced Advanced                                                                                                    |                           |
|                                                                 | OK Cancel Apply                                                                                                    |                           |

**Choose** the top path in the list (1) and close the dialog window (2):

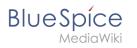

| i 🖓 🛄 📼 i Windows                                                                                                    | – <u> </u>                |
|----------------------------------------------------------------------------------------------------|---------------------------|
| File Home Share View Permission Entry for Temp                                                                       | - 🗆 X                     |
| ← → ∽ ↑ 📑 > This PC > Local ( Select User, Computer, Service Account, or Group ×                                     |                           |
| Name Locations X                                                                                                    |                           |
| ★ Quick access     Select the location you want to search.     Select the location you want to search.               |                           |
| This PC Shell Leastion                                                                                               |                           |
| Network                                                                                                    |                           |
|                                                                                                    | Show advanced permissions |
| speec                                                                                                    |                           |
|                                                                                                    |                           |
| Gene                                                                                                    |                           |
|                                                                                                    |                           |
|                                                                                                    |                           |
| Only apply these permissions to objects and/or containers within this container                                      | Clear all                 |
|                                                                                                    |                           |
| Add a condition to limit access. The principal will be granted the specified permissions only if conditions are met. |                           |
|                                                                                                    |                           |
| Agd a condition                                                                                                    |                           |
|                                                                                                    |                           |
|                                                                                                    |                           |
| 98 items 1 item selected                                                                                             | OK Cancel                 |
|                                                                                                    |                           |
| For special permissions or advanced settings, Advanced                                                               |                           |
|                                                                                                    |                           |
| OK Cancel Apply                                                                                                    |                           |
| OK Cancel Apply                                                                                                    |                           |
|                                                                                                    |                           |

**Enter** the user name "everyone" in the free-text field (1) of the window "Select User or Group". **Confirm** with "OK" (2).

| 📑   📝 🛄 🖛   Windows                                                          |                                                                                                    | - 🗆 X                     |
|------------------------------------------------------------------------------|----------------------------------------------------------------------------------------------------|---------------------------|
| File Home Share View                                                         | Permission Entry for Temp                                                                                                    | - 🗆 X                     |
| ← → ∽ ↑ 📙 > This PC > Local                                                  | Select User or Group                                                                                                    |                           |
| Quick access     Quick access     This PC     Shell     Network     Software | From this location:  Locations  Exter the object name to select (examples):                                                          | Show advanced permissions |
| Spee<br>Spee<br>Scetter<br>Gan<br>Ct                                         | Advanced2_OKCancel<br><br><br><br><br>                                                                                               | Cleral                    |
| 98 items 1 item selected                                                     | Add a condition to limit access. The principal will be granted the specified permissions only if conditions are n<br>Add a condition | vet.                      |
| Fo                                                                           | special permissions or advanced settings. Advanced                                                                                   | 0K Cance                  |
|                                                                              |                                                                                                    |                           |

**Activate** the "Modify" checkbox (1) for basic permissions in the "Permission Entry for Temp" window and **click** "OK". (2):

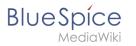

| 📕   🗹 🗖 🖛 🖛   Windows                                                                                   | Permission Entry for Temp - C X                                                                                                    |
|----------------------------------------------------------------------------------------------------|----------------------------------------------------------------------------------------------------|
| File Home Share View<br>← → ~ ↑ 🚺 → This PC → Local                                                     |                                                                                                    |
| Quick access     Quick access     ADP3     This PC     appc     Advarde     Appr                        | Applies to: This folder, subfolders and files 🗸                                                                                                    |
| <ul> <li>Network</li> <li>Appp</li> <li>See</li> <li>Born</li> <li>Ce</li> <li>Ce</li> <li>C</li> </ul> | Basic permissions:<br>Basic permissions:<br>Basic permissions:<br>Cult control<br>Basic permissions:<br>Basic permissions:<br>Basic permis |
|                                                                                                    | Add a condition                                                                                                    |
| 98 items   1 item selected                                                                              | 2 OK Cancel                                                                                                    |
| Fo<br>dk                                                                                                | Advanced permission or advanced settings. Advanced                                                                                                    |
|                                                                                                    |                                                                                                    |

Close all further dialog windows with "OK" or "Yes".

The rights for the temporary Windows folder are now set up correctly.

#### Next step

If you have successfully completed all of the above steps, proceed to the next step: .NET Framework 3.5.